How to enable motion detection

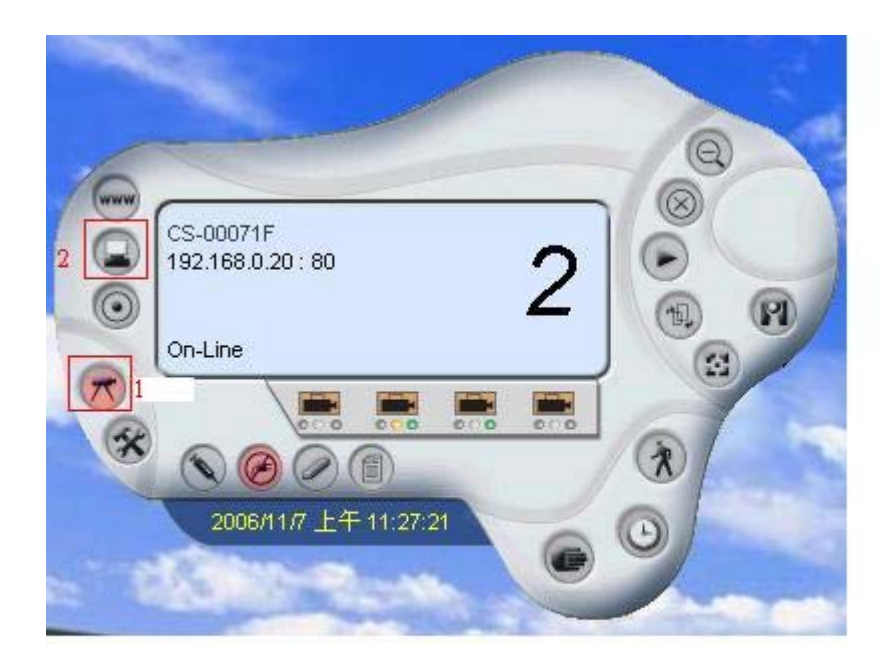

Once your IPviewSE detect your network camera, please click camera config (1) and Motion setting (2).

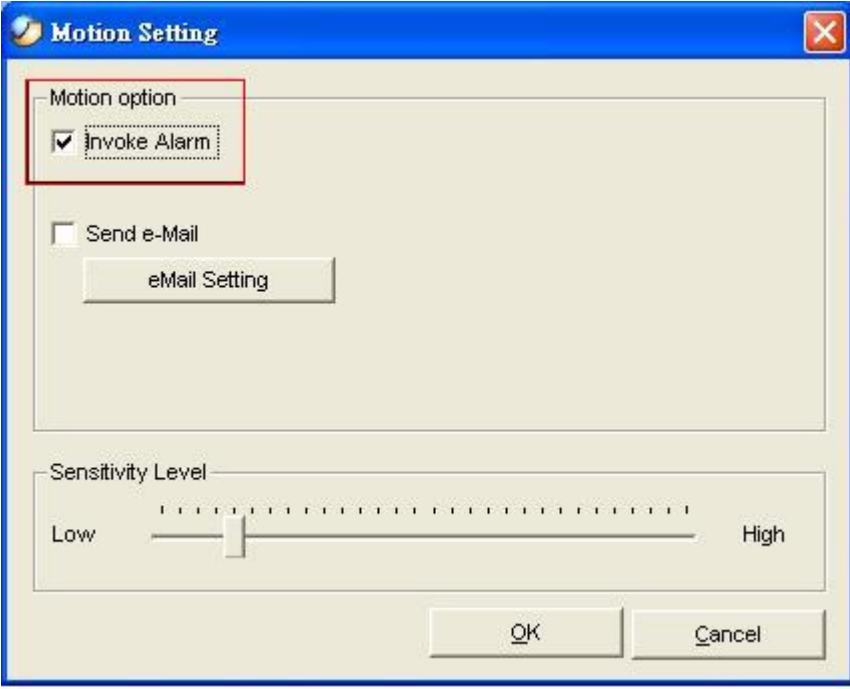

Please click invoke alarm to enable this function.

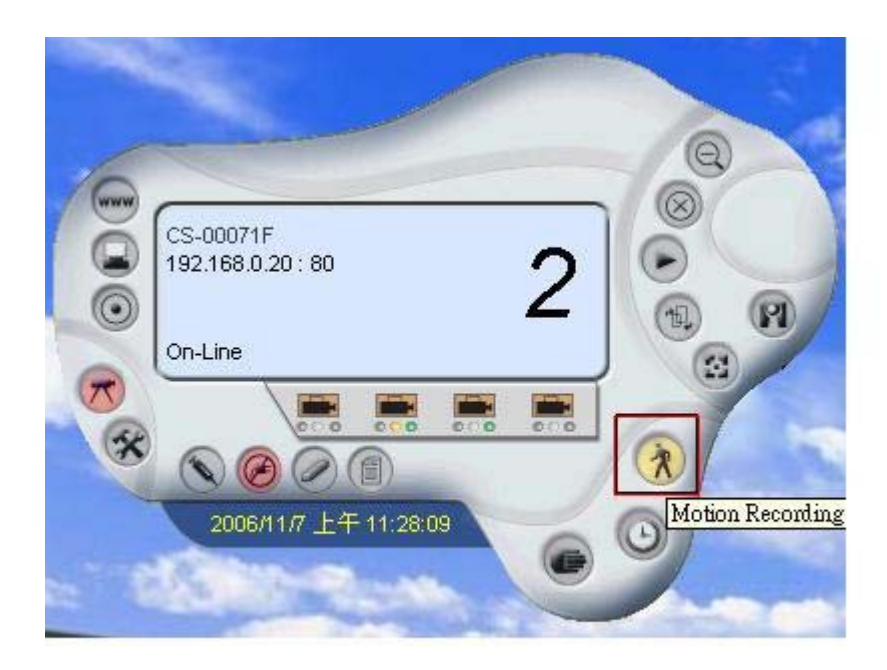

Please click motion recording.

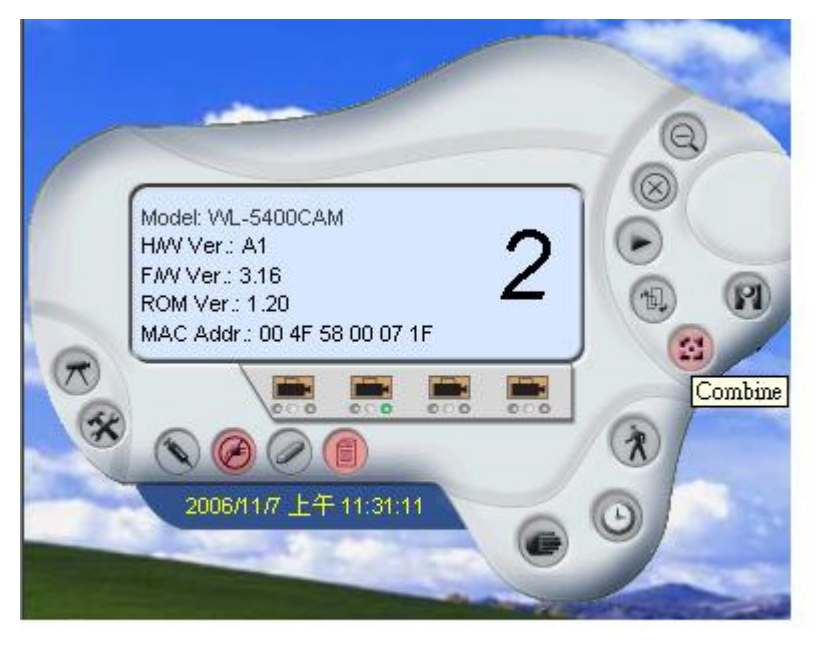

Please click Combine, for combine window view.